# **Α. Συνοπτική παρουσίαση της δραστηριότητας**

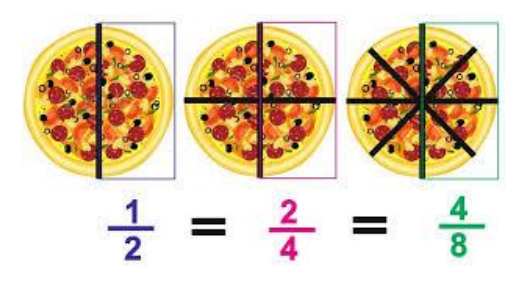

# **Α.1 Τίτλος της δραστηριότητας «Μπορώ να λέω το ίδιο και με άλλα λόγια!!!»**

# **Α.2 Δημιουργός της διδακτικής δραστηριότητας** : Δρίτσα Μαρία

**Α.3 Εμπλεκόμενες Γνωστικές περιοχές:** Μαθηματικά , ΤΠΕ, Γλώσσα & Εικαστικά

**Α.4 Προαπαιτούμενες γνώσεις των μαθητών:** Οι μαθητές έχουν διδαχθεί και γνωρίζουν τις έννοιες «κλάσμα» , τι είναι το «κλάσμα» γνωρίζουν την κλασματική μονάδα όπως επίσης και τα ομώνυμα και ετερώνυμα κλάσματα.

## **Α.5 Εκτιμώμενη διάρκεια** : 1ώρα

**Α.6 Συσχετισμός με το Αναλυτικό Πρόγραμμα** :Το θέμα είναι απόλυτα συμβατό με το Αναλυτικό πρόγραμμα εφόσον αποτελεί θέμα ενότητας των μαθηματικών της ΣΤ τάξης συγκεκριμένα Ενότητα: «Αριθμοί & Πράξεις» 21<sup>ο</sup> κεφάλαιο

### Α.7 Ανάλυση περιεχομένου

**Β. Οι εναλλακτικές αντιλήψεις των μαθητών**

### **Γ. Στόχοι της δραστηριότητας**

### **1. Ως προς το γνωστικό αντικείμενο**

- Αναγνώριση των ισοδύναμων κλασμάτων
- Δημιουργία ισοδύναμων κλασμάτων πολλαπλασιάζοντας ή διαιρώντας (απλοποίηση) τους όρους του κλάσματος

### **2. Ως προς τη χρήση των νέων τεχνολογιών**

Να αξιοποιούν λογισµικά περιβάλλοντα ( geogebra , phet colorado ,εννοιολογικός χάρτης) προκειμένου να αντλούν στοιχεία και αποτελέσματα ώστε να πετύχουν τους προτεινόμενους μαθησιακούς στόχους.

## **3. Ως προς τη μαθησιακή διαδικασία**

- Να κινητοποιήσουν τη δηµιουργική τους σκέψη και την κριτική τους ικανότητα
- Να αναπτύξουν δεξιότητες συνεργασίας και επικοινωνίας
- Να µπορούν να διερευνούν ένα σύνολο δεδοµένων και να ανιχνεύουν σχέσεις µεταξύ τους προκειµένου να εκτιµήσουν, προβλέψουν και διατυπώσουν λογικές υποθέσεις..

# **Δ. Διδακτικό υλικό και απαιτούμενη υλικοτεχνική υποδομή**

**Δ.1 Υλικοτεχνική υποδομή:** Υπολογιστές , βιντεοπροβολέας

**Δ.2 Διδακτικό υλικό** :Φύλλα εργασίας, τετράδιο σημειώσεων βιβλίο

# **Ε. Περιγραφή της δραστηριότητας**

**Ε.1 Οργάνωση της Τάξης:** Οι δραστηριότητες του σεναρίου πραγματοποιούνται στο σχολικό εργαστήριο Πληροφορικής.

Για την καλύτερη διεξαγωγή του σεναρίου χωρίζουµε τους 14 µαθητές σε ανοµοιογενείς οµάδες των δύο ατόµων σε κάθε κομπιούτερ, αναθέτοντας στην κάθε οµάδα διαφορετικούς ρόλους (που εναλλάσσονται) ώστε να επιτελέσουν ακριβοδίκαια τις εργασίες µε βάση το θέµα.

# **Ε.2 Διδακτικές προσεγγίσεις και στρατηγικές**

**1. Θεωρητική προσέγγιση:** Βασική αρχή των νέων μεθόδων είναι «η απόλυτη κα συνειδητή συμμετοχή του μαθητή σε όλη τη διαδικασία της μάθησης»

Το διδακτικό σενάριο στηρίζεται σε αρχές και πρότυπα των θεωριών μάθησης με καθοδηγούμενη ανακάλυψη, κατά την οποία ο δάσκαλος δίνει τις βασικές αρχές ενός θέματος και παρεμβαίνει καθοδηγώντας τους μαθητές, όπου κρίνει ότι αυτό είναι απαραίτητο. Με τον τρόπο αυτό οι μαθητές διατηρούν την δυνατότητα οργάνωσης της πορείας της έρευνας, αλλά δεν φτάνουν σε αδιέξοδα. Η μάθηση των μαθηματικών απαιτεί την ενεργή συμμετοχή του μαθητή και την ανακατασκευή της γνώσης μέσω της ανακάλυψης.

Η μέθοδος της ανακάλυψης επιτρέπει στους μαθητές **να μαθαίνουν πώς να μαθαίνουν** άλλωστε δεν πρέπει να ξεχνάμε ότι η συγκίνηση της ανακάλυψης αποτελεί ισχυρό κίνητρο για μάθηση και ουσιαστική ανταμοιβή για την δημιουργική εργασία του μαθητή.

**2. Μεθοδολογική προσέγγιση** :Οι δραστηριότητες αξιοποίησης εφαρμογών και εκπαιδευτικών λογισμικών των ΤΠΕ προτείνεται να πραγματοποιηθούν σε ένα ομαδοσυνεργατικό πλαίσιο διδασκαλίας (συνεργατική διερευνητική μάθηση). Οι μαθητές μπορούν να χωριστούν σε ομάδες( των 2 ατόμων σε κάθε

laptop αφού παρουσιάστηκε πρόβλημα στο εργαστήριο πληροφορικής), όπου η καθεμιά να έχει διαφορετικό ρόλο και όλες μαζί να αποτελούν ένα ενιαίο σύνολο. **Πρέπει** να επισημανθεί ότι στη φάση της αξιολόγησης και του αναστοχασμού θα δουλέψουν **ΚΑΙ ατομικά** όσο αφορά την συμπλήρωση του φύλλου εργασίας και στον αναστοχασμό όπου πέρα την δημιουργία του εννοιολογικού χάρτη γράφουν και σε ένα φύλλο word μια περίληψη για τις πιο σπουδαίες πληροφορίες που έχουν «πάρει» για το ισοδύναμα κλάσματα.

# **3. Διδακτική προσέγγιση με ΤΠΕ**

Οι ΤΠΕ δίνουν τη δυνατότητα στους μαθητές/τριες να διευρύνουν τις γνώσεις τους για το θέμα/πρόβλημα που εξετάζεται και να διερευνήσουν διαφορετικές προσεγγίσεις με την χρήση λογισμικών (μέσω Internet) να κατανοήσουν την έννοια της «ισοδυναμίας», να οργανώσουν και να καταγράψουν τις σκέψεις τους (επεξεργαστής κειμένου), να τις οπτικοποιήσουν (προγράμμα ζωγραφικής να τις αναλύσουν (συστήματα εννοιολογικής χαρτογράφησης).

# **Ε. 3 Περιγραφή δραστηριότητας**

1.Δραστηριότητα/ες ψυχολογικής και γνωστικής προετοιμασίας: αποτίμηση υπάρχουσας γνώσης και ανίχνευση αναπαραστάσεων και γνωστικών δυσκολιών.

2. Δραστηριότητα/ες διδασκαλίας του γνωστικού αντικειμένου

# **3. Δραστηριότητα/ες εμπέδωσης του γνωστικού αντικειμένου**

Οι μαθητές οδηγούνται στο εργαστήριο πληροφορικής και ανοίγουν το Φωτόδεντρο στο μαθησιακό αντικείμενο με τίτλο **«Δημιουργώντας Ισοδύναμα κλάσματα»** όπου με την χρήση του λογισμικού

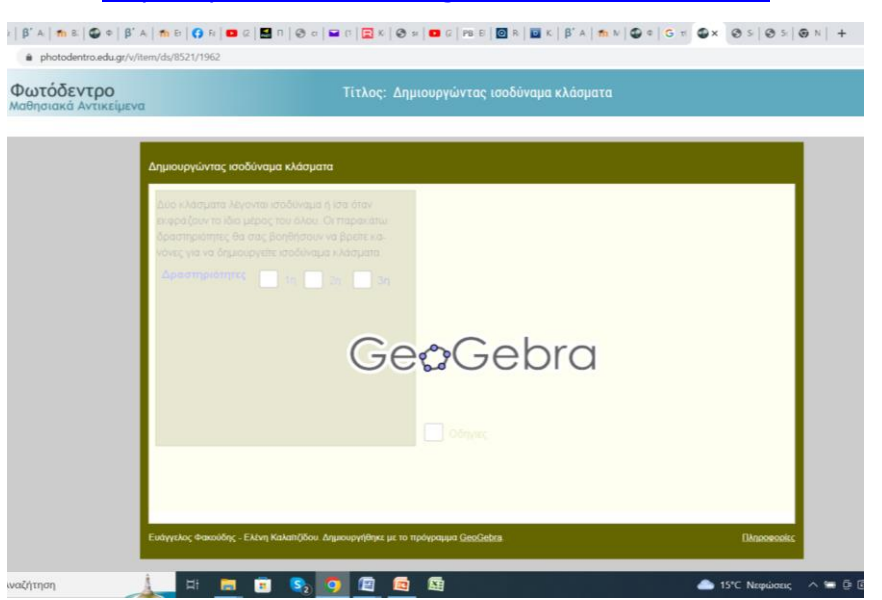

### <https://photodentro.edu.gr/v/item/ds/8521/1962>

Διαβάζουν προσεκτικά τις οδηγίες (ξεκινώντας ΠΡΩΤΑ από τον παρονομαστή) και εκτελούν τις τρεις (3) δραστηριότητες με την σειρά που δίνονται και βέβαια πειραματίζονται και τα δύο μέλη της ομάδας.

#### **1η**

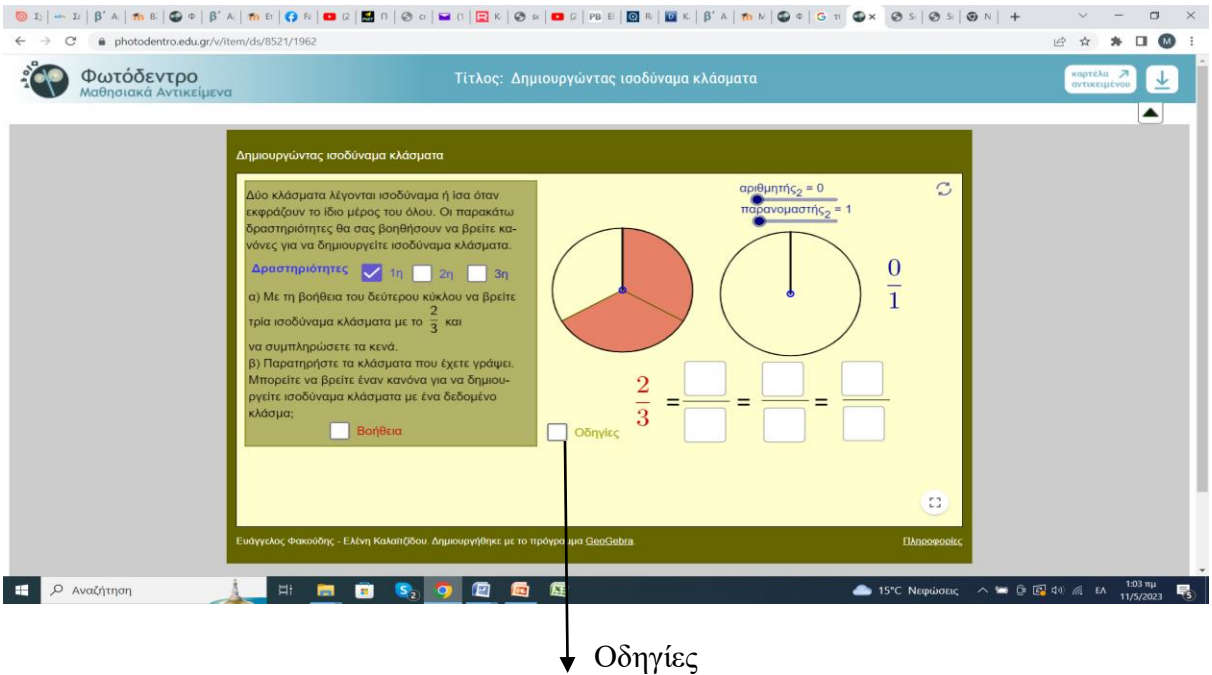

### **2 η**

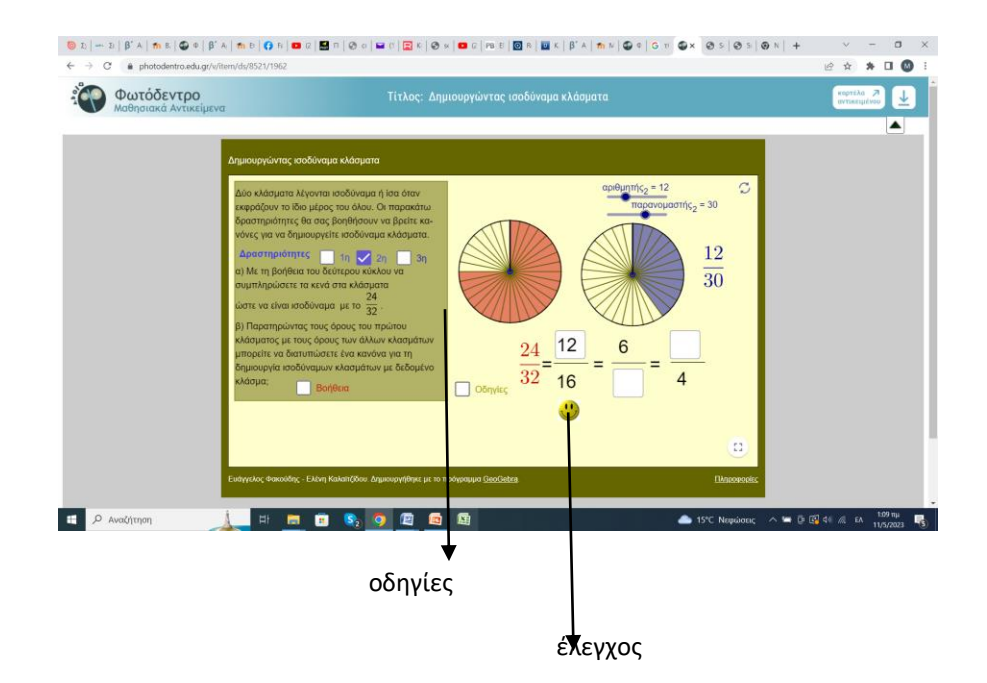

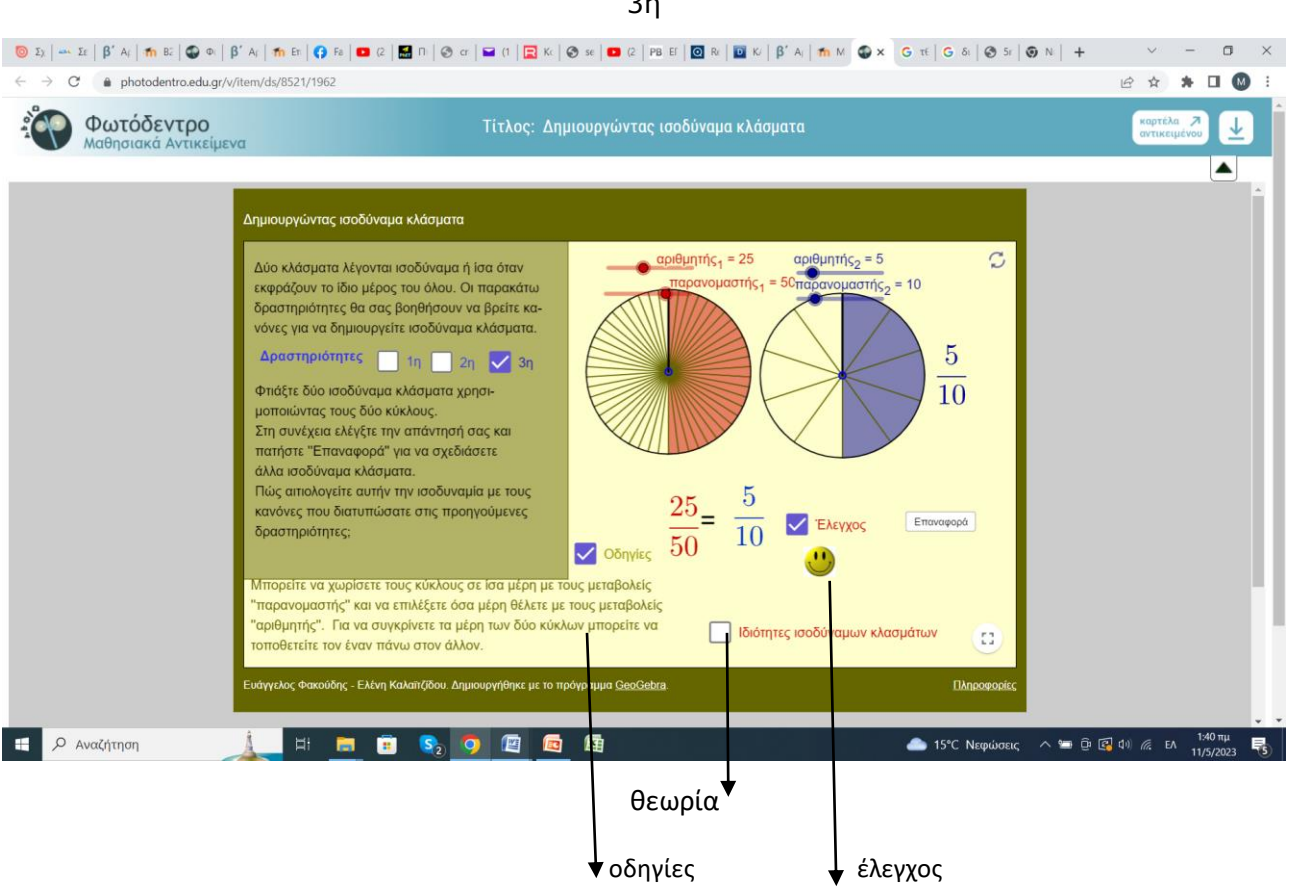

Το μαθησιακό αυτό αντικείμενο από το Φωτόδεντρο είναι ένα μκροπείραμα για την ανακάλυψη και την κατανόηση των ιδιοτήτων των ισοδύναμων κλασμάτων. Έτσι δίνεται η δυνατότητα στους μαθητές να χωρίσουν έναν κυκλικό δίσκο σε ίσα μέρη και, στη συνέχεια, να επιλέξουν τα μέρη που θέλουν, ώστε το επιλεγμένο μέρος να είναι ίσο με άλλο κλασματικό μέρος κυκλικού δίσκου. Στόχοι του μαθησιακού αντικειμένου είναι να αναζητήσουν οι μαθητές λύσεις, να γενικεύσουν τα συμπεράσματά τους και να εφαρμόσουν τους κανόνες που έχουν ανακαλύψει. Το μικροπείραμα έχει δημιουργηθεί με χρήση εργαλείων δυναμικής γεωμετρίας και χειρισμού αλγεβρικών ψηφιακών συστημάτων (Geogebra).

3η

1Στη συνέχεια τους δίνουμε ένα φύλλο οδηγιών για το πως μπορούν να γράψουν κλάσματα και να σχεδιάσουν ή να διαγράψουν μια γραμμή σε word

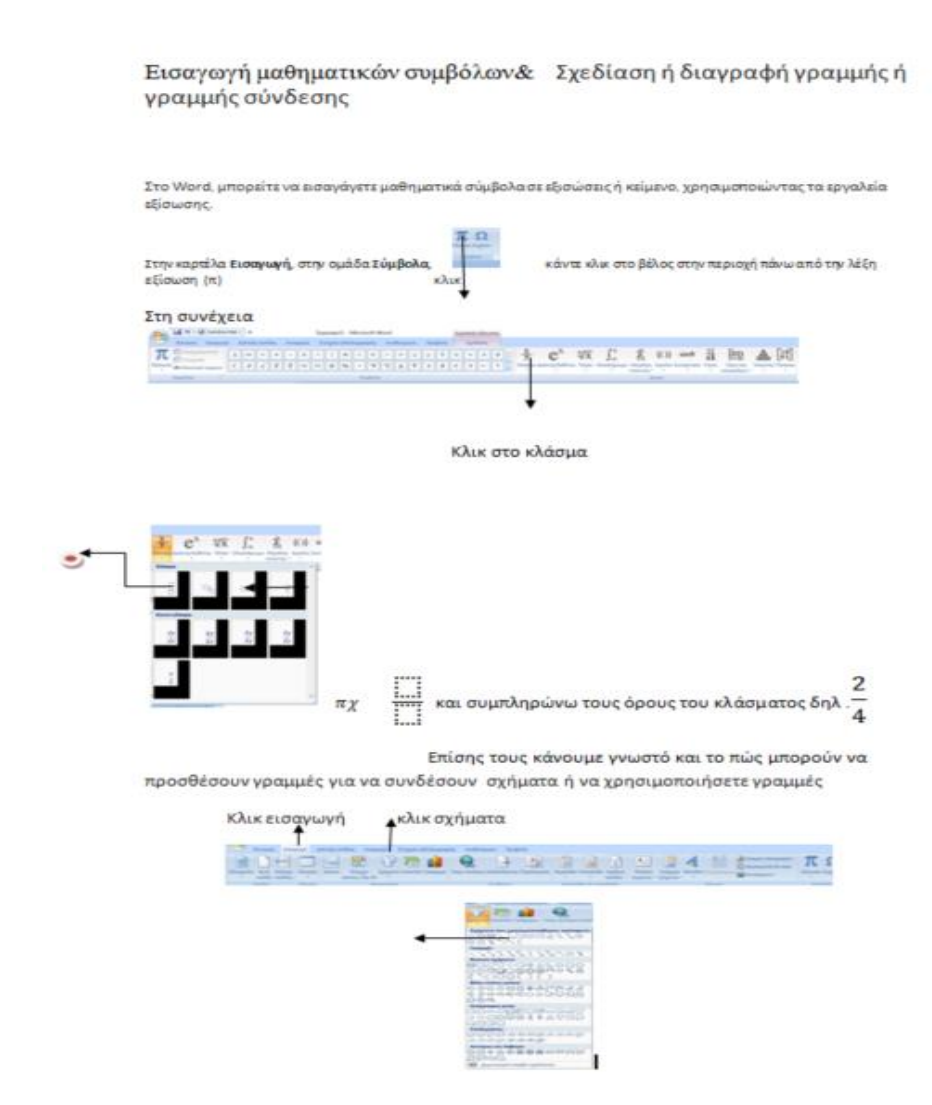

Στη συνέχεια αφού πειραματιστούν με το λογισμικό και εξασκηθούν σε ένα φύλλο word στο πως γράφω κλάσματα ή να τραβώ γραμμή στο word

Συνεχίζουμε με το φύλλο εργασίας όπου υπάρχει και στην οθόνη αλλά και τους δίνεται ως φωτοτυπία

#### ΦΥΛΛΟ ΕΡΓΑΣΙΑΣ

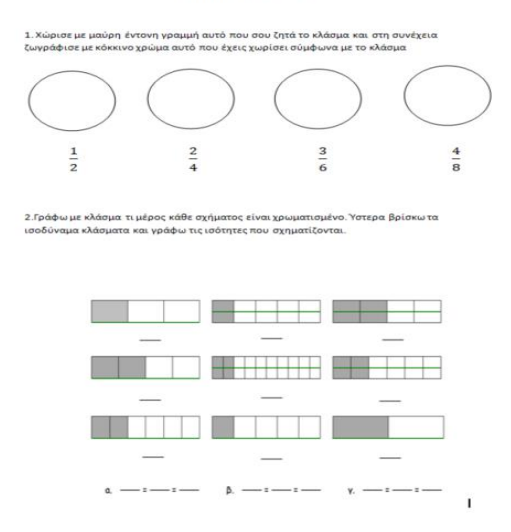

#### **4. Δραστηριότητα/ες αξιολόγησης του γνωστικού αντικειμένου:**

Κ ατά την εφαρμογή του διδακτικού σεναρίου έχει πραγματοποιηθεί η αξιολόγηση. Τόσο η διαμορφωτική κατά την διάρκεια της εφαρμογής των δραστηριοτήτων με σκοπό την αναδιαμόρφωση τους και στο τέλος η τελική αξιολόγηση με δύο τρόπους.

#### **Α. Με ένα Εκπαιδευτικό παιχνίδι**

#### <http://photodentro.edu.gr/v/item/ugc/8525/907>

που βοηθάει τους μαθητές να εξακριβώσουν τις γνώσεις τους στα ισοδύναμα κλάσματα, γιατί αυτά αποτελούν σημαντικό στοιχείο των Μαθηματικών του Δημοτικού Σχολείου, επειδή αποτελούν αναγκαίο προαπαιτούμενο για την κατανόηση σημαντικών μαθηματικών εννοιών όπως η σύγκριση κλασμάτων και η μετατροπή ετερωνύμων κλασμάτων σε ομώνυμα.

Στην εφαρμογή χρησιμοποιούνται τα λεγόμενα εύκολα κλάσματα, δηλαδή τα κλάσματα που είναι εύκολα στη χρήση τους, κατανοούνται από τους μαθητές και χρησιμοποιούνται συχνά.

Ο σκοπός του παιχνιδιού είναι να προσπαθήσει ο παίκτης- μαθητής να προσγειώσει κάθε διαστημόπλοιο που έχει σαν διακριτικούς αριθμούς ένα κλάσμα, στην κατάλληλη βάση που η ονομασία της είναι ένα εύκολο κλάσμα.

Κάθε βάση που θα σχηματιστεί αποτελείται από ισοδύναμα κλάσματα.

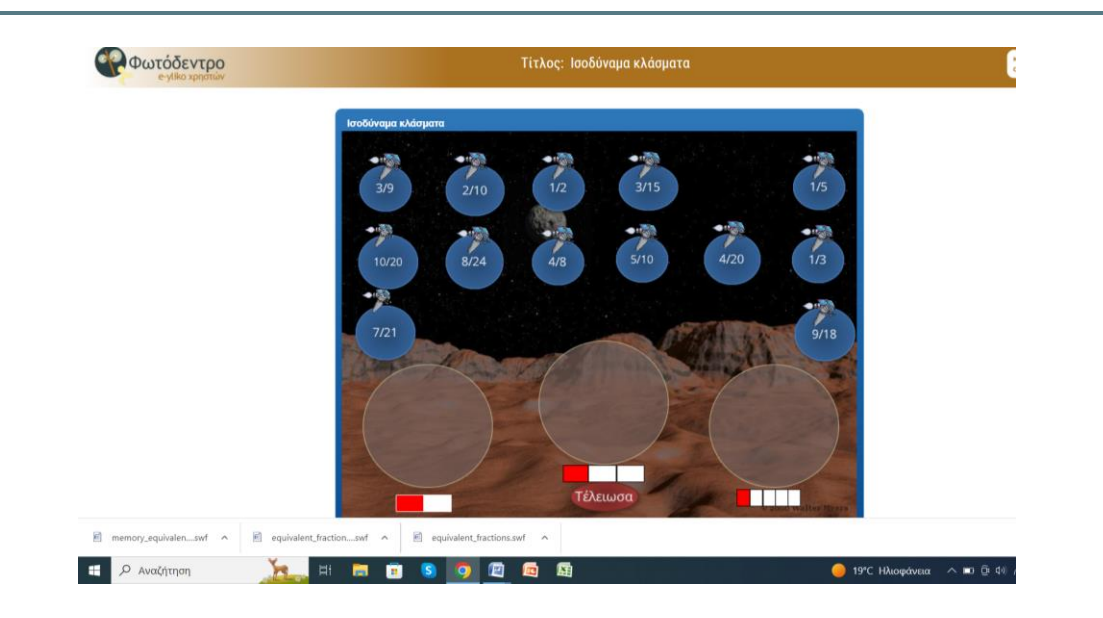

Αφού εμφανιστούν τα διαστημόπλοια με τους διακριτικούς τους αριθμούς που είναι κλάσματα, οι μαθητές τα τοποθετούν στη σωστή βάση με μεταφορά και απόθεση. Μόλις τελειώσουν την προσγείωση πατούν το κουμπί "τέλειωσα" για να εξακριβώσουν αν τοποθέτησαν το κάθε κλάσμα στη σωστή ομάδα των ισοδύναμων κλασμάτων.

# **Β. Με μια διαδραστική προσομοίωση** από

<https://phet.colorado.edu/el/simulations/fractions-equality>

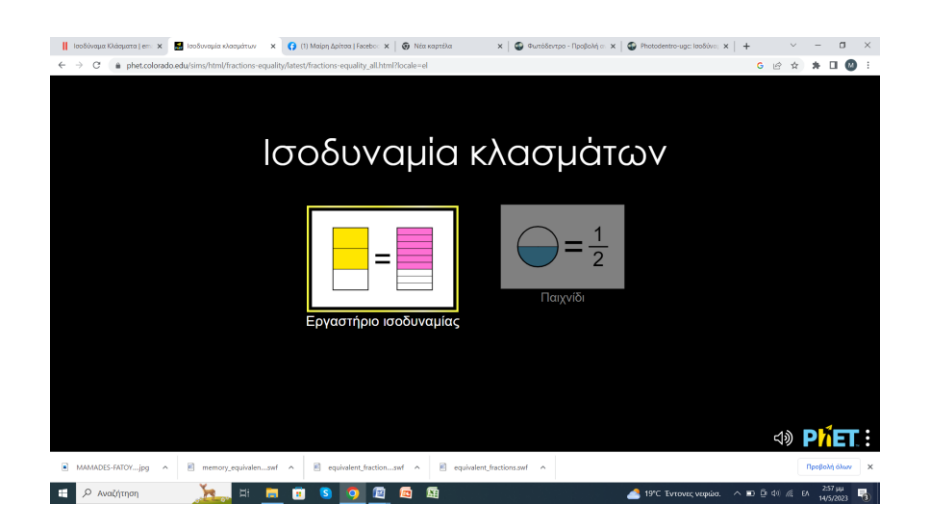

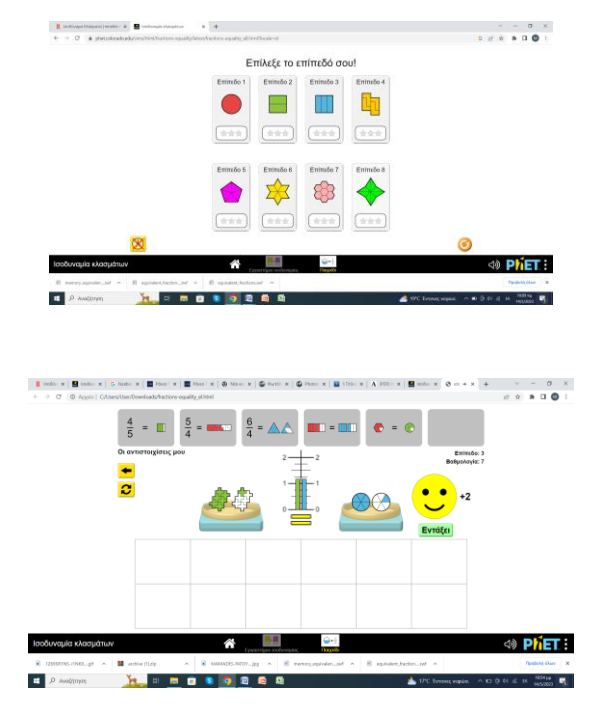

Οι μαθητές διαλέγουν «παιγνίδι» και μετά επίπεδο δυσκολίας.

Καλούνται να φτιάξουν ισοδύναμα κλάσματα χρησιμοποιώντας διαφορετικούς αριθμούς όπως να αντιστοιχίσουν σε διαφορετικά μοτίβα εικόνων και να συγκρίνουν τα κλάσματα σε μια αριθμητική γραμμή Οι μαθητές είναι χωρισμένοι σε δύο ομάδες των 6 ατόμων ανά δύο σε κάθε υπολογιστή .Η μία ομάδα ασχολείται με το εκπαιδευτικό παιχνίδι και η άλλη με την προσομοίωση και στη συνέχεια αλλάζουν δραστηριότητα.

Στη συνεχεία όλοι λύνουν ένα φύλλο αξιολόγησης

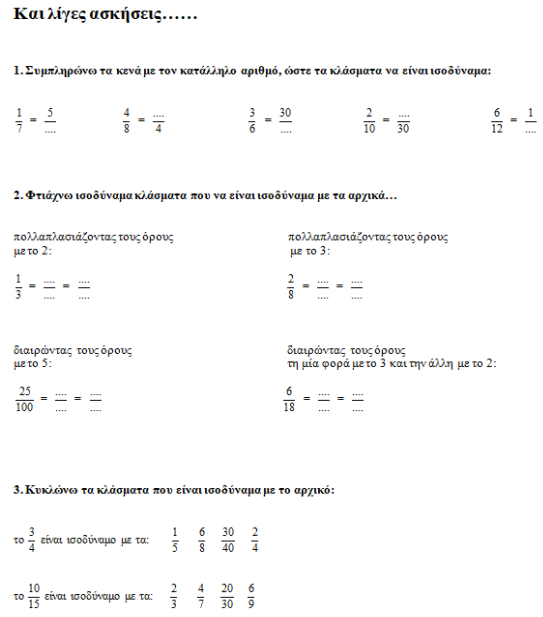

# **5. Μεταγνωστική/ες δραστηριότητα/ες :**

Η µετάγνωση συνδέεται µε την ικανότητά µας να γνωρίζουµε τί ακριβώς γνωρίζουµε και τί δεν γνωρίζουµε αλλά και για το πώς θα το γνωρίσουµε .

Η µετάγνωση απλά ορίζεται ως «η σκέψη για τον τρόπο σκέψης».

Τέλος, είναι απαραίτητο να τονιστεί ότι ο εκπαιδευτικός δεν πρέπει να ξεχνά ότι κάθε µαθητής είναι µοναδικός και άρα όλες οι µαθησιακές εµπειρίες πρέπει να συνδέονται µε τις ικανότητες και τα ενδιαφέροντά του. Επίσης η µάθηση είναι πιο αποτελεσµατική, όταν οι µαθητές χαίρονται µε αυτό που κάνουν λειτουργώντας πάντα σε κλίµα ασφάλειας και αµοιβαίας εµπιστοσύνης.

Στα πλαίσια της μεταγνώσης οι μαθητές καλούνται να φτιάξουν α) ένα εννοιολογικό χάρτη με την θεωρία που έχουν διδαχθεί για να διαπιστώσουν και οι ίδιοι τι έχουν κερδίσει… ( με cmaptools ή από την έτοιμη εφαρμογή του Φωτόδεντρου) και β) όλοι οι μαθητές γράφουν σε ένα word μια μικρή περίληψη σαν απάντηση στην ερώτηση κάποιου: «τι πρέπει να γνωρίζει ένας μαθητής κάποιος σχετικά με τα ισοδύναμα κλάσματα» όπου θα φανεί αφ ενός τι έχουν αποκομίσει σχετικά από τα ισοδύναμα κλάσματα αλλάκαι αφετέρου θα εμπλακούν και με το γνωστικό αντικείμενο της γλώσσας (κειμενογράφος)

Ανά δύο οι μαθητές σε ένα κομπιούτερ διαδοχικά δημιουργούν ένα εννοιολογικό χάρτη από το cmaptools αλλά και οι πιο αδύναμοι μαθητές που δεν μπορούν να διαχειριστούν τον εννοιολογικό από το cmaptools μπαίνουν στην εφαρμογή του φωτόδεντρου και δημιουργούν συνεργατικά τον δικό τους χάρτη .

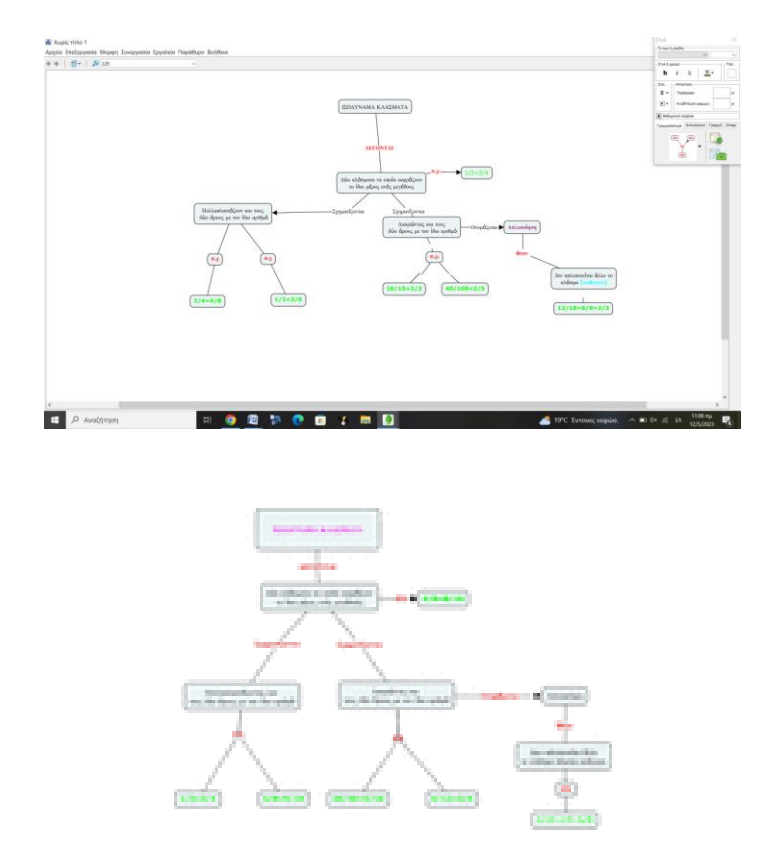

Με cmaptools

# Εννοιολογικός από Φωτόδεντρο

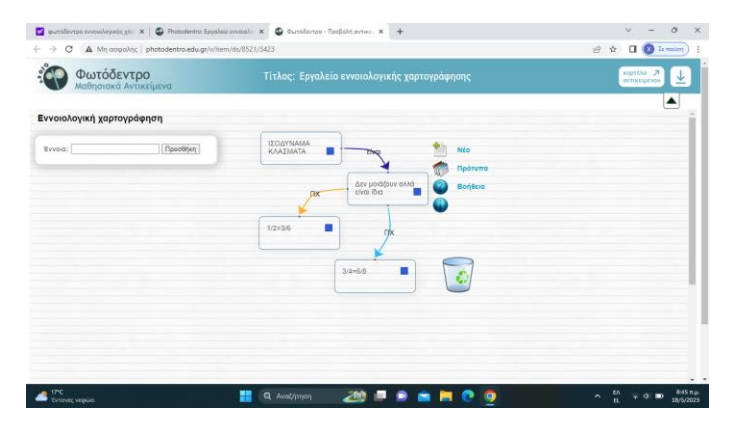

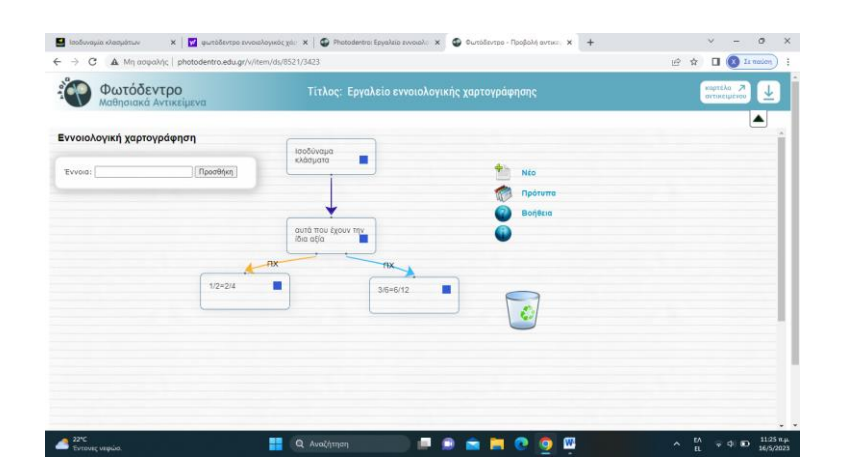

# **Ε. 4 Φύλλα εργασίας**

- 1.Αξιολόγησης
- 2 .Μεταγνώσης

# **Φύλλο αξιολόγησης**

ONOMA…………………………………. ΗΜΕΡΟΜΗΝΙΑ………..

**Και λίγες ασκήσεις……**

**1. Συμπληρώνω τα κενά με τον κατάλληλο αριθμό, ώστε τα κλάσματα να είναι ισοδύναμα:**

$$
\frac{1}{7} = \frac{5}{\dots} \qquad \qquad \frac{4}{8} = \frac{\dots}{4} \qquad \qquad \frac{3}{6} = \frac{30}{\dots} \qquad \qquad \frac{2}{10} = \frac{\dots}{30}
$$

# **2. Φτιάχνω ισοδύναμα κλάσματα που να είναι ισοδύναμα με τα αρχικά…**

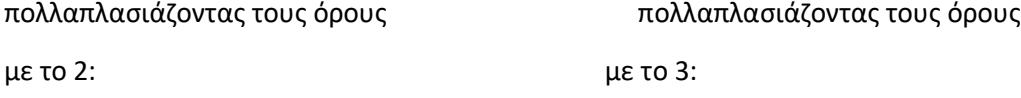

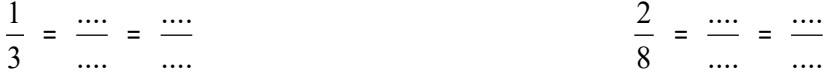

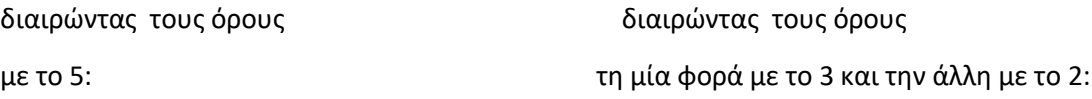

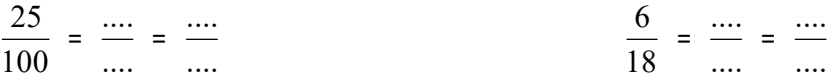

# **3. Κυκλώνω τα κλάσματα που είναι ισοδύναμα με το αρχικό:**

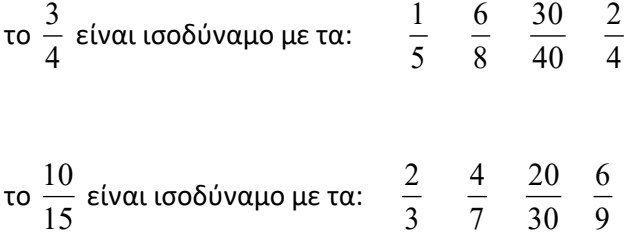

# **Άσκηση μεταγνωστικής τεχνικής**

**\_\_\_\_\_\_\_\_\_\_\_\_\_\_\_\_\_\_\_\_\_\_\_\_\_\_\_\_\_\_\_\_\_\_\_\_\_\_\_\_\_\_\_\_\_\_\_\_\_\_\_\_\_\_\_\_**

**(μην ξεχάσεις να βάλλεις ΤΙΤΛΟ στο κείμενο )** 

**\_\_\_\_\_\_\_\_\_\_\_\_\_\_\_\_\_\_\_\_\_\_\_\_\_\_\_\_\_\_\_\_\_\_\_\_\_\_\_\_\_\_\_\_\_\_\_\_\_\_\_\_\_\_\_\_**

**\_\_\_\_\_\_\_\_\_\_\_\_\_\_\_\_\_\_\_\_\_\_\_\_\_\_\_\_\_\_\_\_\_\_\_\_\_\_\_\_\_\_\_\_\_\_\_\_\_\_\_\_\_\_\_\_**

**\_\_\_\_\_\_\_\_\_\_\_\_\_\_\_\_\_\_\_\_\_\_\_\_\_\_\_\_\_\_\_\_\_\_\_\_\_\_\_\_\_\_\_\_\_\_\_\_\_\_\_\_\_\_\_\_**

**\_\_\_\_\_\_\_\_\_\_\_\_\_\_\_\_\_\_\_\_\_\_\_\_\_\_\_\_\_\_\_\_\_\_\_\_\_\_\_\_\_\_\_\_\_\_\_\_\_\_\_\_\_\_\_\_**

**\_\_\_\_\_\_\_\_\_\_\_\_\_\_\_\_\_\_\_\_\_\_\_\_\_\_\_\_\_\_\_\_\_\_\_\_\_\_\_\_\_\_\_\_\_\_\_\_\_\_\_\_\_\_\_\_**

**\_\_\_\_\_\_\_\_\_\_\_\_\_\_\_\_\_\_\_\_\_\_\_\_\_\_\_\_\_\_\_\_\_\_\_\_\_\_\_\_\_\_\_\_\_\_\_\_\_\_\_\_\_\_\_\_**

**\_\_\_\_\_\_\_\_\_\_\_\_\_\_\_\_\_\_\_\_\_\_\_\_\_\_\_\_\_\_\_\_\_\_\_\_\_\_\_\_\_\_\_\_\_\_\_\_\_\_\_\_\_\_\_\_**

**\_\_\_\_\_\_\_\_\_\_\_\_\_\_\_\_\_\_\_\_\_\_\_\_\_\_\_\_\_\_\_\_\_\_\_\_\_\_\_\_\_\_\_\_\_\_\_\_\_\_\_\_\_\_\_\_**

**\_\_\_\_\_\_\_\_\_\_\_\_\_\_\_\_\_\_\_\_\_\_\_\_\_\_\_\_\_\_\_\_\_\_\_\_\_\_\_\_\_\_\_\_\_\_\_\_\_\_\_\_\_\_\_\_**

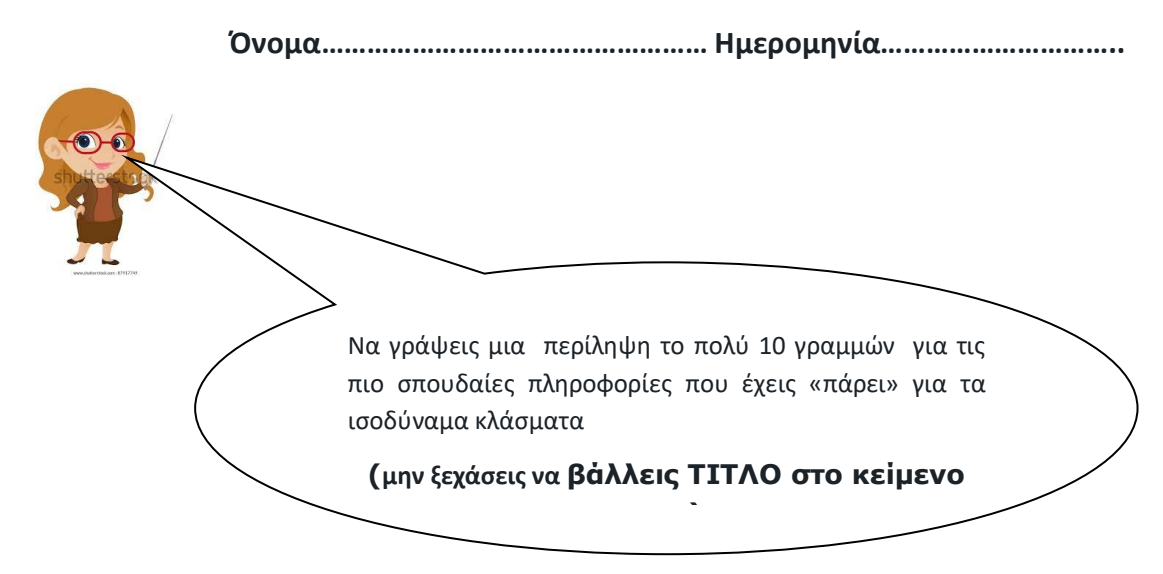

**Στ. Αξιολόγηση**

- Στ. 1 Αξιολόγηση των μαθητών
- Στ. 2 Αξιολόγηση δραστηριότητας

# **Ζ1. Πρόσθετες πληροφορίες**

# **Ζ2. Βιβλιογραφία – Δικτυογραφία**

Βιβλίο μαθητή

Βιβλίο δασκάλου

[https://photodentro.edu.gr/v/item/ds/8521/1962\(](https://photodentro.edu.gr/v/item/ds/8521/1962) GeoGebra)

Εργαλεία του word ( εισαγωγή μαθηματικών συμβόλων- σχημάτων(γραμμή))

Μαθησιακό αντικείμενο <http://photodentro.edu.gr/ugc/r/8525/907>

[https://phet.colorado.edu/sims/html/fractions-equality/latest/fractions-equality\\_all.html?locale=el](https://phet.colorado.edu/sims/html/fractions-equality/latest/fractions-equality_all.html?locale=el)